# **QGIS Application - Bug report #21126**

# **Empty SVG exports**

*2019-01-29 10:32 PM - Anna Kear*

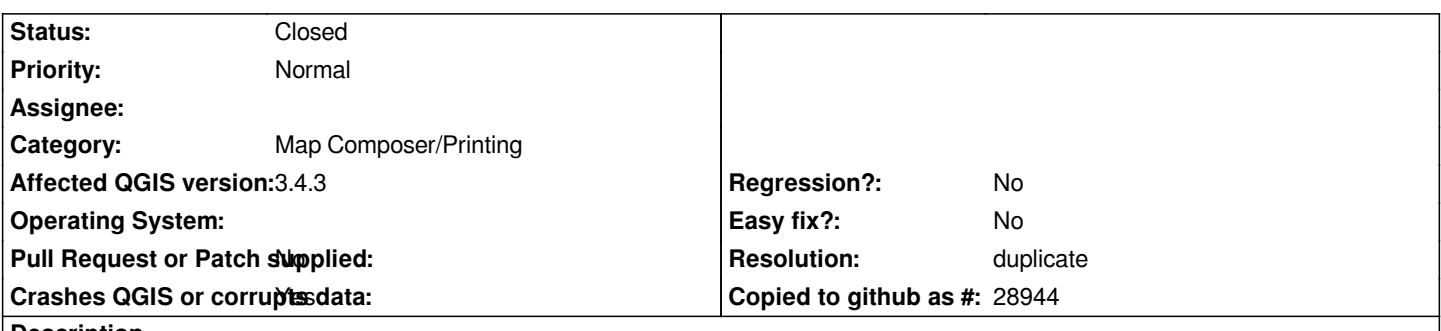

**Description**

*At first I was unsure what to report this as (bug or feature suggestion) but then I realized this was all that the window had said, at first: https://i.imgur.com/6oQ8zbE.png*

*The SVG I always get is neither the right size nor has the correct dimensions. Most importantly, it's all white (and has no elements) in it. What's the root cause, and when will this be patched up?*

#### **History**

### **#1 - 2019-01-30 12:43 AM - Nyall Dawson**

*- Status changed from Open to Closed*

*- Resolution set to duplicate*

#### *Duplicate of #159*

*it's a long standing issue in the underlying Qt libraries themselves (i.e. not something which can be fixed in QGIS). Given the longevity of this issue, I think it's only ever going to be fixed when a QGIS user decides to fund improvements in the Qt SVG handling to address this. It's obviously not a high priority for the Qt project itself.*

*In the meantime the recommended approach is to export as PDF and pull that into the vector editing application (eg. illustrator/inkscape) and then save as svg*

## **#2 - 2019-01-30 01:42 AM - Anna Kear**

*- Status changed from Closed to Reopened*

*Would there be any way to do this through the rastor-image that is produced?*

#### **#3 - 2019-01-30 03:23 AM - Anna Kear**

*My question was about* **blank** *SVG files in particular, not the documented problem that already exists. Any solution-to that one?*

#### **#4 - 2019-01-30 11:15 AM - Giovanni Manghi**

*- Operating System deleted (I think?)*

- *Category changed from Geometry to Map Composer/Printing*
- *Status changed from Reopened to Closed*

*Anna Kear wrote:*

*My question was about blank SVG files in particular, not the documented problem that already exists. Any solution-to that one?*

*please ask questions in the users/developers mailing lists or on gis stackexchange or QGIS IRC channels.*